## **Parametre krokovania**

## Ladenie skriptu - parametre krokovania

Po výbere položky **Zobrazi nastavenia** z lokálnej ponuky (popup) sa otvorí nasledujúce dialógové okno.

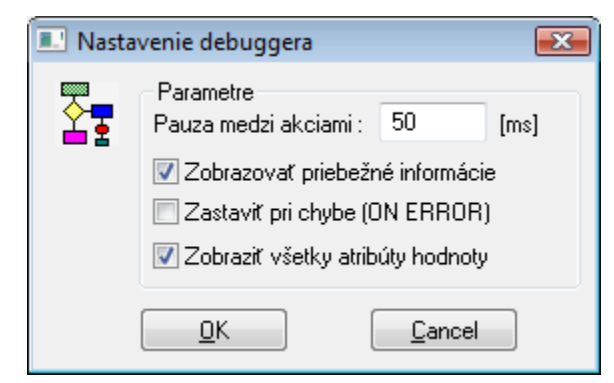

V tomto okne je možné nastavi parametre krokovania.

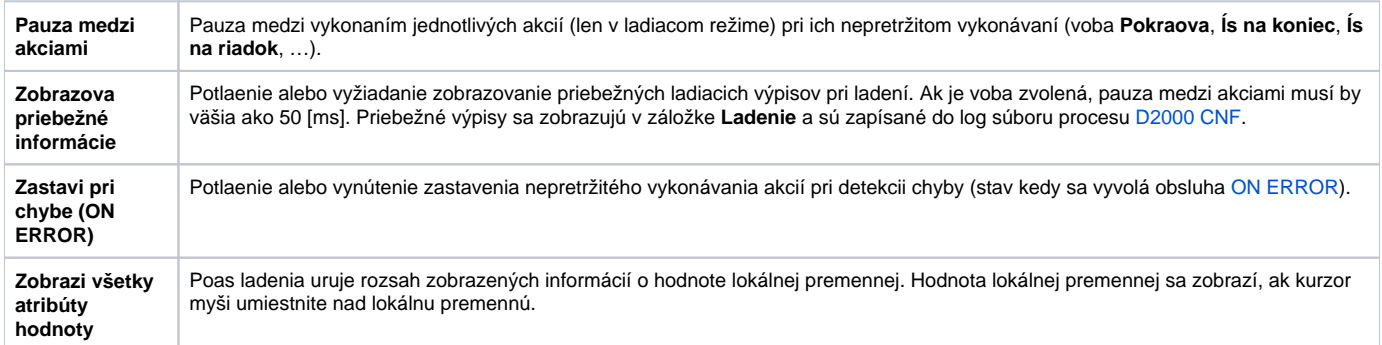

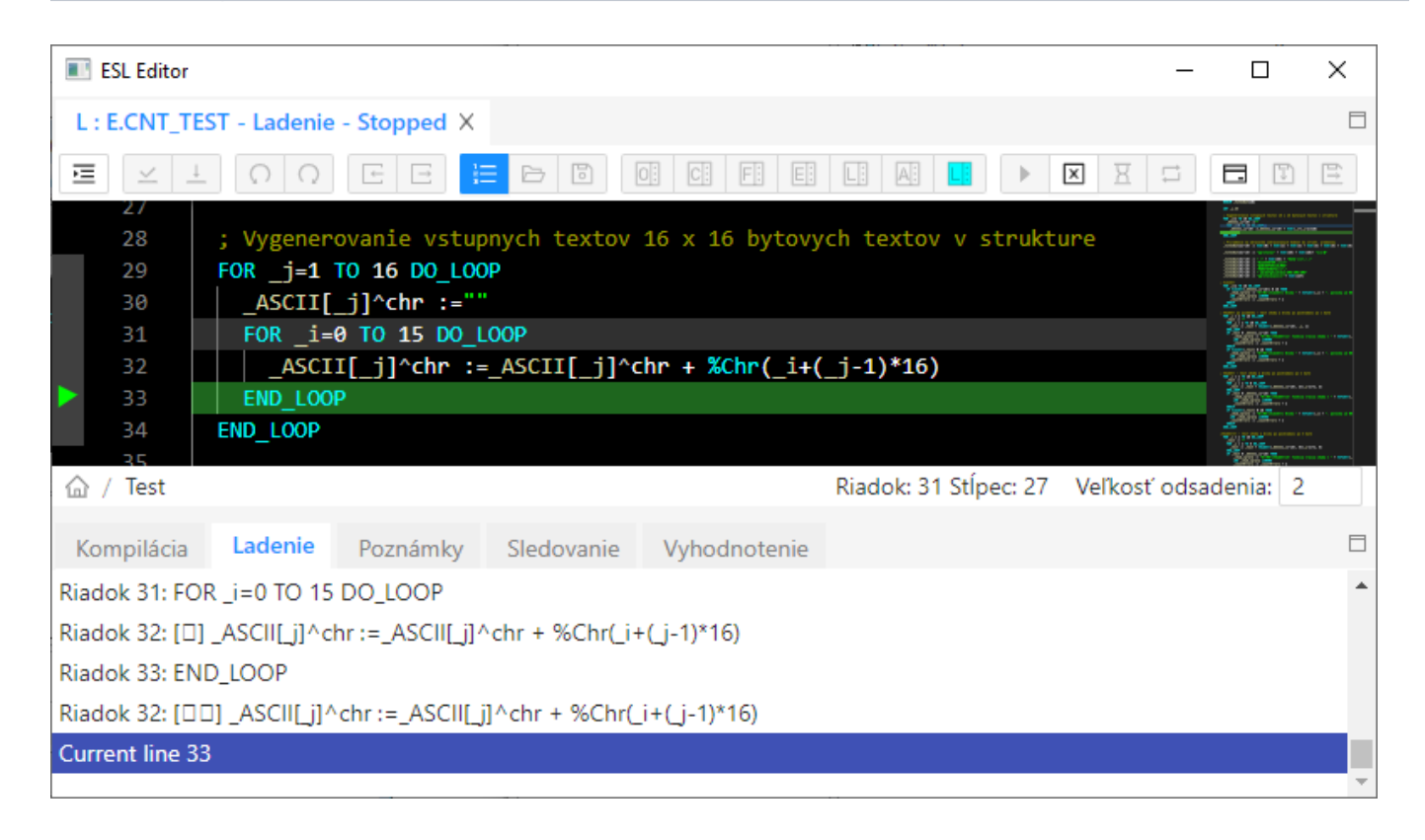

## Poznámka

Zasielanie pribežných informácii pri nepretržitom vykonávaní akcií môže pri malej pauze medzi akciami vyvola zvýšené zaaženie systému.

**Súvisiace stránky:** [Ladenie skriptu](https://doc.ipesoft.com/display/D2DOCV21SK/Ladenie+skriptu)